## **Prihlásenie užívateľa**

 Scada po spustení beží v móde "iba na čítanie", aby mohol operátor robiť zásahy do technológie, je potrebné sa prihlásiť..

V dolnej stavovej lište stlačte tlačidlo "Prihlásený: "

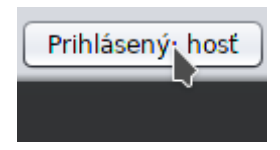

Po jeho stlačení sa otvorí prihlasovacie okno

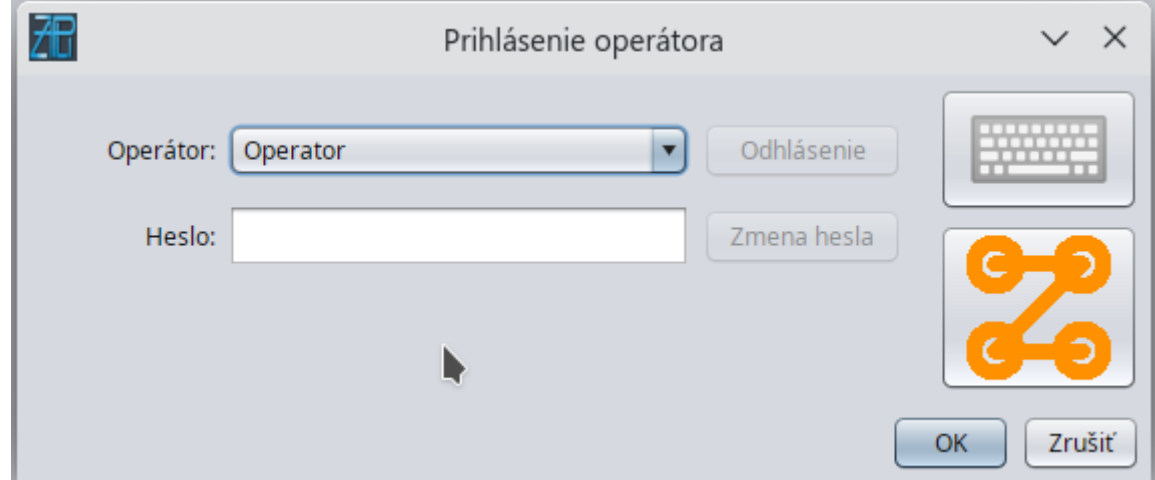

Vyberte meno operátora, zadajte heslo a stlačte OK, ak sú údaje správne, systém vás prihlási..

 Užívateľ si po prihlásení a opätovnom otvorení prihlasovacieho okna môže zmeniť heslo. Ďalej systém zmeny hesla umožňuje prejsť z textového hesla na android štýl prihlásenie, alebo späť na textové heslo…

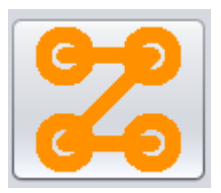

Android prihlásenie otvoríte tlačidlom:

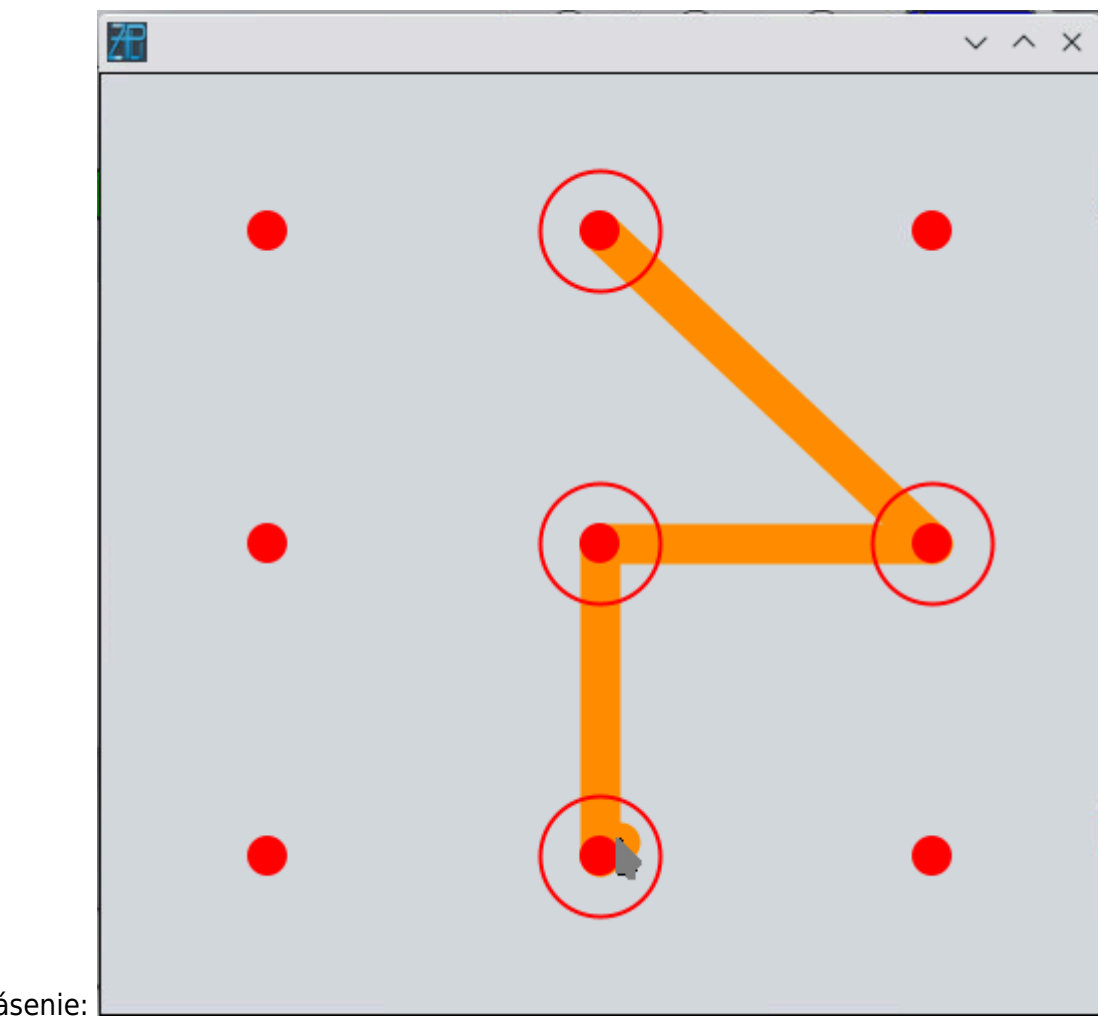

Android prihlásenie:

## **Odhlásenie užívateľa**

V dolnej stavovej lište stlačte tlačidlo "Prihlásený: "

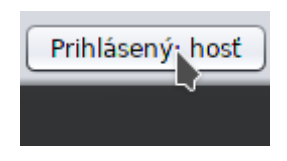

## a stlačte tlačidlo "Odhlásenie"

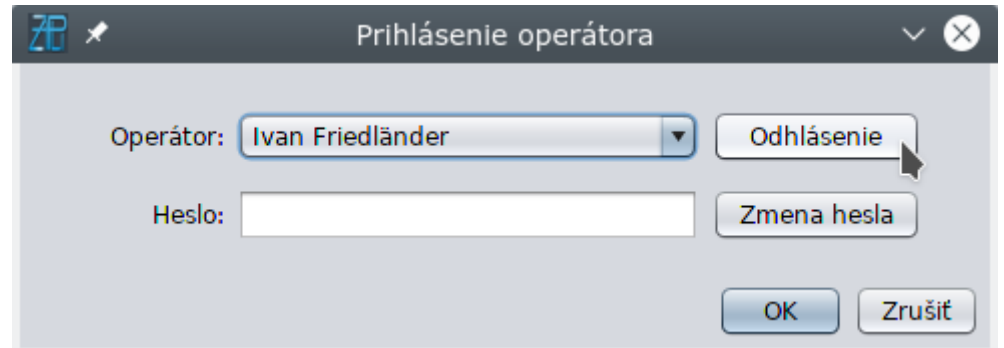

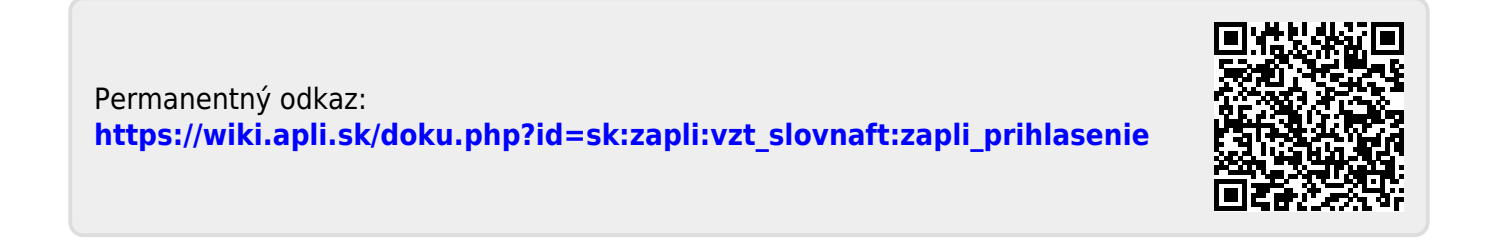